**HaSoTec Color -Framegrabber FG-32**

**OS/2 2.x und Warp Unterstützung**

**Anwenderprogramm FG30CLIP.EXE**

**Quellcodebeispiele FGIMAGE für IBM CSET FGIMAGE für Borland C++**

Version 4.14D

(C) 1992 - 1999 HaSoTec GmbH, alle Rechte vorbehalten

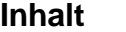

**PO FG30CLIP.EXE** Datei Editieren Optionen Snap ?

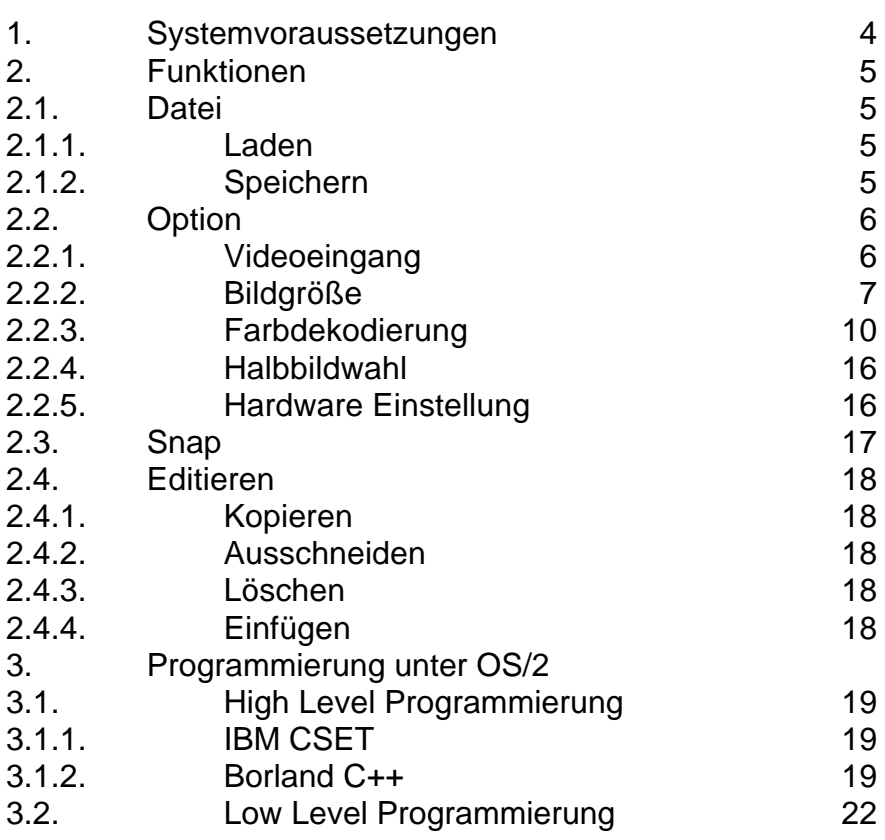

# **1. Systemvoraussetzungen**

Das Programm FG30CLIP ist lauffähig unter OS/2 2.0, OS/2 2.1, OS/2 Warp und OS/2 Warp Connect auf Industriestandard PC/ATs, die mit VGA Karten ausgerüstet sind. Mindestens 8 MByte Hauptspeicher sollten im System vorhanden sein.

Besondere Beachtung sollte die Auswahl der VGA Karte finden. Das Programm FG30CLIP kann mit jeder Farbtiefe von VGA-Karten umgehen. Werden Grafikauflösungen mit 16 oder 256 Farben benutzt, können optimale Farbdarstellungen nicht erfolgen. Alle Bildinformationen werden programmintern mit einer Farbtiefe von 24 bit behandelt. Damit ist die Qualität der Bilddateien unabhängig von der Darstellungsqualität auf dem Bildschirm, die zwangsläufig von den Eigenschaften der Grafikkarte abhängig ist.

#### **Zur Installation:**

Die Dateien müssen manuell installiert werden. Auf der CD befindet sich ein Verzeichnis OS2. Im Unterverzeichnis Driver gibt es 3 Verzeichnisse für die Framegrabberkarten FG-30 (ISA), FG-31 (ISA SMD) und FG-32 (PCI). Der zum Kartentyp gehörigen Treiber HASOTEC.SYS wird z.B. nach C:\ kopiert. In der Datei CON-FIG.SYS wird die Zeile:

# DEVICE=C:\HASOTEC.SYS

eingetragen. Im OS2 Verzeichnis befinden sich außerdem selbstentpackende Archive für FG30CLIP und Programmierbeispiele, die in diesem Kapitel beschrieben werden. Die Low Level Funktionen des Kapitel 7 sind vollständig in den Treobern implementiert, auch wenn die Beispielsoftware von den neuen Funktionen des FG-31 und FG-32 noch keinen Gebrauch macht.

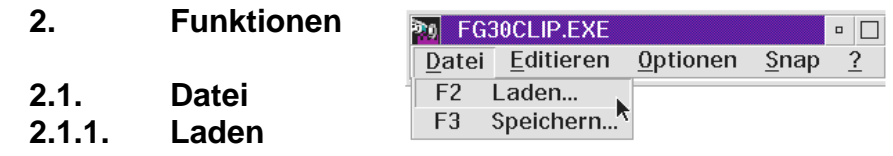

Alle von diesem Programm gespeicherten Bilddateien können zurückgeladen werden und werden in voller Pixeltiefe in den Speicher übertragen. Die Darstellung erfolgt sofort nach erfolgreichem Ladevorgang. Die Auswahl des Pfadnamens und des Dateinamens erfolgt über eine Dialogbox. Im Editierfeld für die Dateinamen können Wildcards verwendet

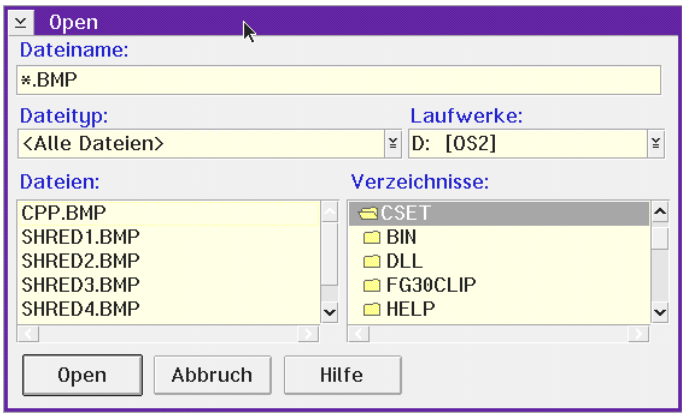

werden, um die Auswahl in langen Listen von Dateinamen zu erleichtern. Mehrere Wildcards können durch ein Semikolon kombiniert werden.

#### **2.1.2. Speichern**

Das im Hauptfenster dargestellte Bild kann mit dieser Funktion abgespeichert werden. Beim Speichern wird das Bild in der

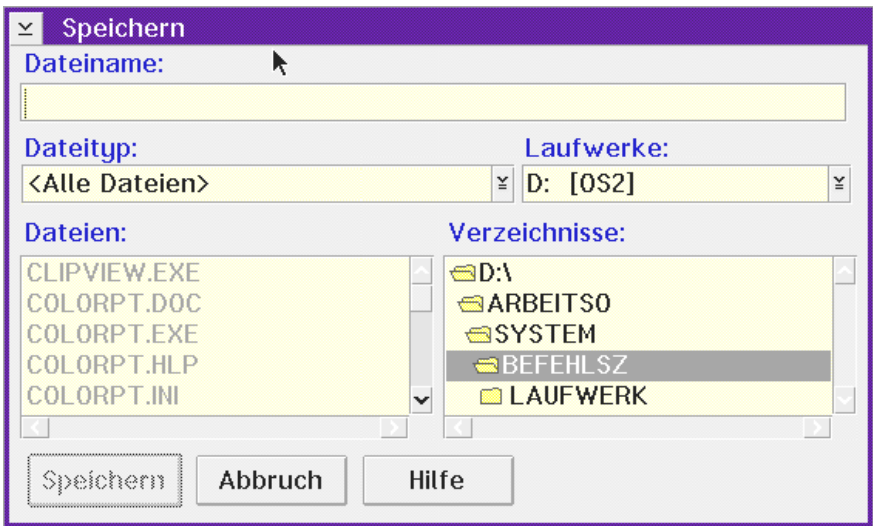

aktuellen Farbtiefe übernommen.

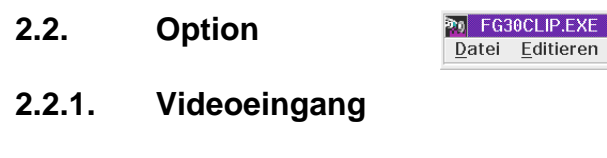

F7 Videoeingang... Bildgröße... Farbdekodierung... Halbbildwahl... Hardware Einstellung.. F5 Skaliert E6. Unskaliert

Optionen Snap

 $\overline{\blacksquare}$ 

 $\overline{?}$ 

An den Framegrabber können 3 Videoquellen gleichzeitig angeschlossen wer-

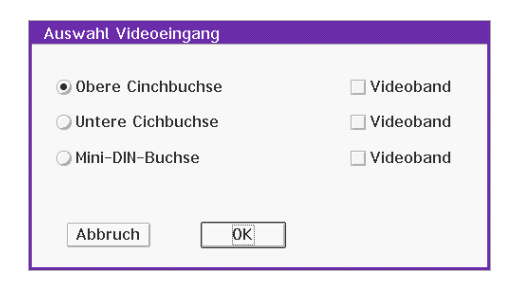

den. Mit der Funktion Videoeingang ist der gewünschte Eingang umschaltbar. Jedem Videoeingang ist ein individueller Datensatz aller einstellbaren Parameter zugeordnet. Das erleichtert es, die vorhandenen Videoquellen individuell zu konfigurieren.

Falls S-Videoquellen (getrenntes Chrominanz und Luminanzsignal) eingesetzt werden, muß der FG-32 mit der S-Video Option ausgerüstet sein, um die Vorteile dieser Technik nutzen zu können. Für solche Videoquellen ist der **Anschluss** 

an die auf der Platine vorhandene Mini-Dinbuchse vorgesehen.

Auch alle anderen Eingänge können für S-Videotechnik genutzt werden, wenn die Chrominanzsignale über den Pfostenstecker P2 zugeführt werden.

Für jeden Eingang läßt sich Videorekorderbetrieb aktivieren. Diese Einstellung muß für optimale Ergebnisse bei der Digitalisierung von Videobandaufzeichnungen aktiviert werden. Kameras und Fernsehstudios liefern quarzgenaue Zeilenfrequenzen. Im Gegensatz dazu unterliegt die Mechanik eines Videorekorders größeren Toleranzen. Diese Differenz wird durch die gewählte Einstellung berücksichtigt, indem unterschiedliche Regelkonstanten zur Anwendung kommen. Eine Falscheinstellung bei Videobandbetrieb wirkt sich in der Regel besonders stark als Zeilenversatz aus.

# **2.2.3. Bildgröße**

Mit dieser Funktion wird zwischen 3 festen Bildgrößen für die Farbdigitalisierung und 2 Bildgrößen für die Grauwertdigitalisierung gewählt. Außerdem werden die Bildgrößen durch eine Checkbox zwischen den 50 Hz - Normen und dem US-Standard umgeschaltet. Für die Digitalisierung von Grauwertbildern stehen die Auflösungen 768x576 Pixel und 384x288 Pixel bereit.

Die höchste Farbauflösung beträgt 768x576 Pixel und sollte wegen des hohen Speicherbedarfs nur bei qualitativ hochwertigen Videosignalen zum Einsatz kommen.

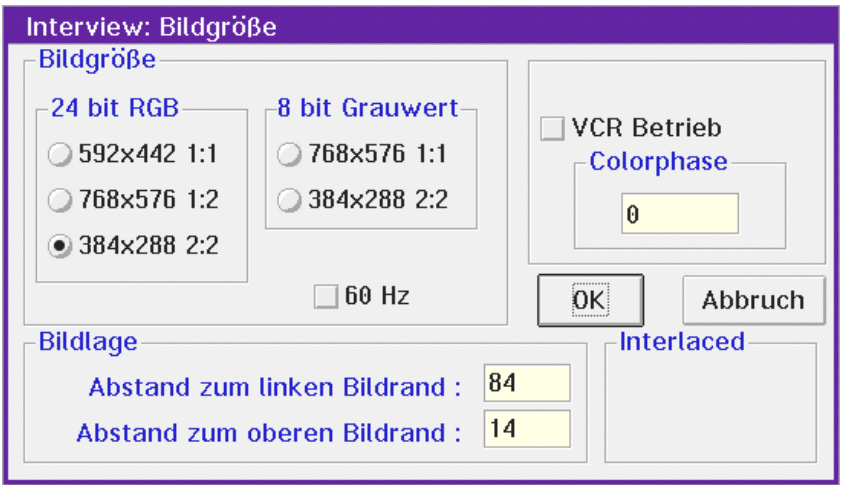

Für große Farbbilder steht auch die Auflösung 592x442 Pixel zur Verfügung. Bei der Digitalisierung in dieser Auflösung werden 766,5 KByte unkomprimierter Bilddaten erzeugt. Auch diese Auflösung erfordert qualitativ hochwertige Videoquellen. Bei Farbkameras mit weniger als 700 Pixeln pro Zeile bleibt die mit dem FG-32 auflösbare Konturenschärfe benachbarter Pixel sichtbar ungenutzt.

Weil die Standardvideonormen im 2:1 Interlacedverfahren arbeiten, wird das Bild aus zwei Halbbildern zusammengesetzt. Diese Halbbilder werden durch den FG-32-internen Bildspeicher in Echtzeit erfaßt. Es liegt im Videostandard begründet, dass die Halbbilder mit 20 (PAL, SECAM) bzw. 16,7 (NTSC) Millisekunden Zeitversatz bereitgestellt werden. Sich schnell bewegende Objekte können deshalb einen Versatz jeder zweiten Zeile hervorrufen. Dieser Effekt tritt auch

bei jedem Fernsehgerät auf; das Auge nimmt diese Erscheinung jedoch kaum wahr, weil dieser Versatz nur 1/25 bzw 1/30 Sekunde lang sichtbar ist. Ein digitalisiertes Bild, für das diese Zeitbegrenzung nicht mehr gilt, erlaubt dem Auge natürlich, diesen Unterschied wahrzunehmen. Einige Kameras können diesem Effekt entgegenwirken, indem der CCD - Sensor stroboskopartig aktiviert wird. Solche Aktivierungszeiten mit 1/500 oder 1/1000 Sekunden sind inzwischen schon bei preiswerten Kameras zum Standard geworden. Die Lage des Bildausschnittes kann mit 592 x 442 Pixeln aus 768 x 576 Pixeln gewählt werden.

Eine weitere Bildgröße kann mit der Auflösung 384 x 288 Pixel gewählt werden. In diesem Fall wird jeweils in horizontaler und vertikaler Richtung jedes zweite verfügbare Pixel in den Bilddatensatz aufgenommen.

Neben dem deutlich reduzierten Speicherbedarf von 324 Kbyte hat diese Auflösung weitere Vorteile. Zunächst werden die Bilddaten aus einem Halbbild gewonnen, so dass selbst schnellste Bewegungen ohne den im Videostandard bedingten zeitlichen Zeilenversatz erfaßt werden.

Die Farbdekodierung des FG-32 erfolgt im 4:2:2 Studiostandard. Das heißt, dass jeweils zwei waagerecht aufeinanderfolgende Pixel individuelle Helligkeitsinformationen bei gleicher Farbkomponente haben. Durch die 2:1 Datenreduktion entsteht ein Bild im 4:4:4 Standard, bei dem jedes Pixel sowohl individuelle Farb- als auch Helligkeitsinformationen enthält.

Diese 384 x 288 Pixel umfassende Auflösung schließt das komplette Fernsehbild ein, und entspricht der in Fernsehstudios und Videokameras am häufigsten zur Anwendung kommenden Bildgeometrie des Videosignals. Dennoch haben verschiedene Videoquellen geringfügige Abweichungen in der Bildgeometrie. Bei TV-Kameras sind Bildlagekorrekturen normalerweise nicht erforderlich. Abweichungen können zum Beispiel in nicht von den Fernsehanstalten produzierten Werbespots auftreten und äußern sich in dünnen schwarzen Rändern an der linken oder rechten Bildkante. Durch zwei Editierfelder ist die Bildlage in horizontaler und vertikaler Richtung korrigierbar.

Unabhängig von Bildgröße und Lage eines Bildausschnittes werden immer quadratische Pixel digitalisiert.

Die Editierfelder dienen dem Abgleich der Bildlage. Normalerweise müssen die Werte 84 und 14 nicht geändert werden. Ein **Abstand vom linken Bildschirmrand** von 84 bedeutet, dass die Dauer des nicht informationstragenden Teiles einer Videozeile der Scandauer von 84 Pixeln entspricht. Ein **Abstand vom oberen Bildschirmrand** von 14 bedeutet, dass 14 Videozeilen nach dem vertikalen Synchronimpuls keine Bildinformationen enthalten. Diese Zeilen enthalten Zusatzinformationen, die zum Beispiel von Videotextdekodern ausgewertet werden.

Die Videodigitalisierung erfolgt nur dann korrekt, wenn der informationstragende Bereich des Bildes durch das zu digitalisierende Fenster nicht verlassen wird.

Zwischen zwei alternativen Modi zur Halbbilderkennung kann bei größeren Bildformaten umgeschaltet werden. Die beste Einstellung sollte bei jeder eingesetzten Videoquelle ausprobiert werden.

# **2.2.5.1. Farbdekodierung**

Durch die Auswahl dieses Menuepunktes erscheint ein umfangreicher Dialog zu Videostandardeinstellungen und zur automatischer Verstärkungsregelung.

Die **Gruppe Bildfrequenz** erlaubt Eingaben, die der Framegrabberlogik den Betrieb mit 50Hz und 60Hz Bildfrequenzen vorgeben. Als Einstellung wird normalerweise die automatische Erkennung gewählt. Nur in dem Fall, dass stark verrauschte Videosignale oder stark von den derzeitigen Standards abweichende Videoquellen zur Anwendung kommen, kann die Zwangseinschaltung der 50Hz oder 60Hz Betriebsart Vorteile erbringen.

Die Gruppe **Farbkorrektur** beinhaltet verschiedene Komponenten zur Beeinflussung des Farbkanals.

Der **Farbzwang**schalter kann den Framegrabber zwingen in jedem Fall einen Farbträger auszuwerten. Diese Funktion ist normalerweise nicht aktiviert. In diesem Fall sind die später beschriebenen Farbschalter ein automatisches Kriterium, ob die Signaldekodierung farbig oder schwarz/weiß erfolgt. Bei verrauschtem Farbträge kann eine Verbesserung durch Einschalten des **Chroma Prefilters** erreicht werden. Für Grauwertsignale kann der Farbkanal passiviert werden, indem der Schalter **CVBS Chroma aus** aktiviert wird. Das Editierfeld **Chrominanz Verzögerung** erlaubt den Abgleich der Laufzeitunterschiede zwischen Luminanz und Chrominanzkanal. Das Editierfeld **Farbpegel** ermöglicht eine Anpassung des Farbpegels durch die Skalierung der digitalen Farbinformationen.

Das Editierfeld **Phase** beeinflußt die Farbsättigung des Farbanteils. Die Videostandards unterscheiden sich hinsichtlich der Wirkung dieses Parameters, gegebenenfalls können jedoch Mängel der Videoquelle oder der Einfluß langer Kabellängen korrigiert werden. Für den Fall, dass eine Videoquelle zum Einsatz kommt, bei der die Phasenlage des Chrominanzsignals von normgerechten Videosignalen abweicht, kann somit Phasenwert von -180° bis 179° geändert werden. Den Phasenwerten 0° bis 179° entsprechen die Eingaben 0 bis 127 und den Phasenwerten -180 $^{\circ}$  bis -1,4 $^{\circ}$ entsprechen Eingaben von 128 bis 255 . Die **Farbschwellen** die für die Farbdekodierung des PAL- und SECAM-Stan-

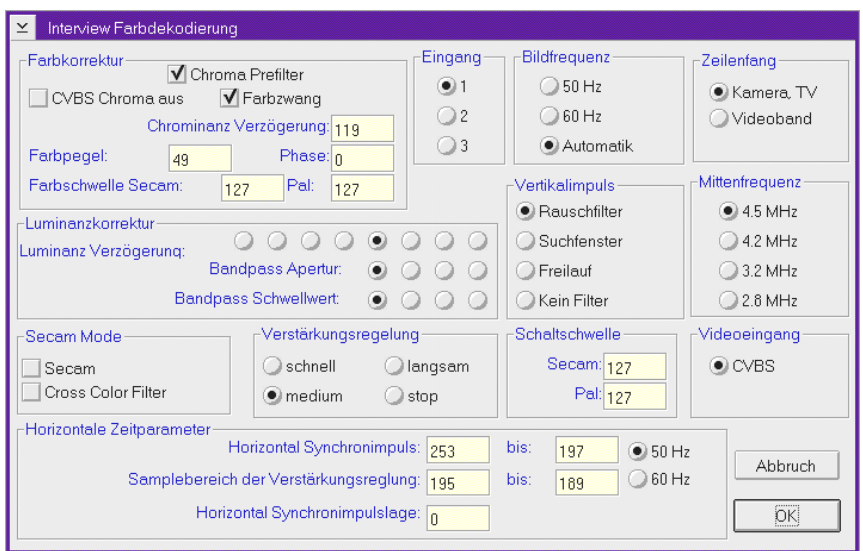

dards erforderlich sind lassen sich für den jeweiligen Farbstandard vorgeben und sind hier nur zur Vollständigkeit aufgeführt.

Die Gruppe **Luminanzkorrektur** enthält Elemente, die die Auswertung der Helligkeitskomponente im Videosignal beeinflussen. In 8 Schritten können Laufzeitunterschiede im Luminanzanteil durch die Einstellung der **Luminanz Verzögerung** ausgeglichen werden. Für ein digitales Bandpassfilter kann in jeweils 4 Schritten die **Bandpass Apertur** und der **Bandpass Schwellwert** gesetzt werden. Dieses Filter verdient auch Beachtung bei der Digitalisierung von Grauwert - Videosignalen die zu Meßzwecken ausgewertet werden sollen. Zur vollständigen Ausnutzung der 256 stufigen Grauwertscala im 8 - Bit - Grauwert - Mode des FG-32 sollte die Bandpass Apertur nicht in der linken Position aktiviert

werden. Durch Skalierungseffekte dieses Filters wären periodische Sprünge in der Grauwertverteilung die Folge. Die Gruppe **Secam Mode** erlaubt die Umschaltung in den SECAM Farbstandard. Wenn eine Videoquelle im SECAM Farbstandard eingesetzt wird, dann ist für den entsprechenden Eingang der Standardmode auf SECAM zu setzen. Der cross color Effekt, der im SECAM Farbstandard auftritt kann durch Einschaltung des **SECAM cross color filter**s gemindert werden. Auch mit der Gruppe **Mittenfrequenz** lassen sich derartige Effekte, wenn erforderlich beeinflussen. Die Charakteristik eines Filters zur Abtrennung des Farbträgers aus CVBS Signalen ist damit in 4 Stufen einstellbar. Wenn der FG-32 mit der SVHS Option ausgestattet ist,, dann kann der aktuelle **Videoeingang** bei Anwendung von S-Videoquellen von der **CVBS** in die **S-Video** Betriebsart umgeschaltet werden. Bei ausgeschaltetem Farbzwangschalter entscheidet sowohl für CVBS- als auch für S-Video-Signale die **Schaltschwelle** darüber, ob ein Farbträger ausgewertet werden soll. In 256 Stufen läßt sich die Ansprechschwelle getrennt für PAL und SECAM einstellen. Der einstellbare Wertebereich ist so gewählt, dass bei rauscharmen Signalen das Vorhandensein eines Farbträgers automatisch erkannt werden kann. Zur Abschaltung der Farbe bei vorhandenem Farbträger sind diese Parameter nicht geeignet. In diesem Fall ist der Schalter CVBS Chroma aus zu setzen. In der FG-32 Betriebsart zur Digitalisierung von 8 - Bit - Grauwerten muß keine Einflußname auf den Chrominanzkanal genommen werden, weil die Hardware dann nur den Luminanzteil zur Digitalisierung auswertet.

Auch wenn für Standardvideoquellen eine Ausgangsspannung von 1 Volt an einem Abschlußwiderstand von 75 Ohm vorgeschrieben wird, kann man in der Praxis von zum Teil erheblichen Abweichungen von diesem Wert ausgehen. Es gibt zahlreiche Videokameras, die ganz auf eine Verstärkungsregelung verzichten, oder bei denen nur ein unzureichender Helligkeitsbereich abgedeckt wird.

Die Verstärkungsregelung des FG-32 deckt einen weiten Eingangsspannungsbereich ab. Für die Verstärkungsregelung an Videosignalen reichen einfache Lösungen nicht aus. Eine einfache Regelung, die das Videosignal auf einen einheitlichen Spannungsbereich verstärkt oder dämpft, würde auch den Wertebereich der im Videosignal befindlichen Synchronsignale ändern. Außerdem ist es für Videoquellen typisch, dass sich die Grauwertverteilung der Helligkeitskomponente ständig entsprechend dem Bildinhalt ändert. In einem Standardvideosignal entspricht die maximal mögliche Helligkeit (etwa ein leuchtend weißes Objekt) einem Spannungswert von 1 Volt und die geringste Helligkeit (ein tief schwarzes Objekt) dem Spannungswert 0,21 Volt. Es besteht der berechtigte Anspruch an eine Verstärkungsregelung, dass ein völlig schwarzes Videobild, wie es etwa bei einer Überblendung zweier Filmszenen von einem Fernsehstudio gesendet wird, auch als schwarzes Bild digitalisiert wird. Für genau diesen Fall beinhaltet ein völlig normentsprechendes Videosignal mit einem Pegel von 1 Volt jedoch nur Spannungswerte von 0 bis 0,21 Volt. Diesem scheinbaren Widerspruch muß eine Verstärkungsregelung Rechnung tragen. Im professionellen Videobereich hat sich die auch beim FG-32 realisierte Lösung durchgesetzt. Betrachtet man eine Fernsehzeile eines Videosignals, so findet man zeitlich vor und nach jedem horizontalen Synchronimpuls sogenannte Schwarzschultern. Diese Schwarzschultern haben eine bestimmte Dauer und treten periodisch vor und nach dem Bildinhalt tragenden Teil einer Zeile auf und haben die der Farbe schwarz entsprechende Spannung. Eine Schwarzschulter ist bei der Verstärkungsregelung des FG-32 die Referenz für die Farbe schwarz. In der Dialogbox kann die Lage der Schwarzschulter eines Videosignals durch die Werte "**Sam-** **plebereich der Verstärkungsreglung**" in weiten Grenzen zugeordnet werden. Mit der richtig gewählten Einstellung können selbst abnorme Videoquellen korrekt geregelt werden.

Die automatische **Verstärkungsregelung** kann weiterhin auf die drei Regelkonstanten **schnell, langsam und mäßig** eingestellt werden. Damit kann die Regelung dem Charakter der Signaländerungen angepaßt werden. Eine weitere Einstellmöglichkeit ist das Einfrieren der Regelung. Diese Einstellung hat besondere Bedeutung, wenn es um die Meßdatenerfassung aus Videosignalen geht. Wird diese Einstellung für den Betrieb des FG-32 gewählt, findet mit dem Einschalten eines Videoeingangs eine automatische Einmeßprozedur statt. Ist zu diesem Zeitpunkt ein definiertes Videosignal am Eingang, dann werden die Helligkeitswerte geeicht. Jede folgende Digitalisierung enthält danach absolute Meßwerte für die Helligkeit.

Bei Einsatz eines FG-32 mit S-Video Option werden Chrominanzsignale unabhängig vom Luminanzkanal entsprechend den in dieser Dialogbox getroffenen Einstellungen äquivalent geregelt.

Alle Einstellungen zu den **horizontalen Synchronimpulsen** sind ausschließlich für an den FG-32 ansteckbare Erweiterungen von Bedeutung.

In der Gruppe **Vertikalimpuls** werden Einstellungen zu der Interpretation der vertikalen Synchronisationsimpulse vorgenommen. Für den Betrieb von Standardvideoquellen sollte das digitale Rauschfiler eingeschaltet sein. Es gewährleistet eine sicher Bildsynchronisation selbst bei stark verrauschten Videosignalen.

### **2.2.5.2. Halbbildwahl**

Werden Bildgrößen geringerer Auflösung gewählt, so kann es insbesondere bei Videorekorderbetrieb bedeutsam sein, die Bilddaten aus einem definierten Halbbild zu gewinnen.

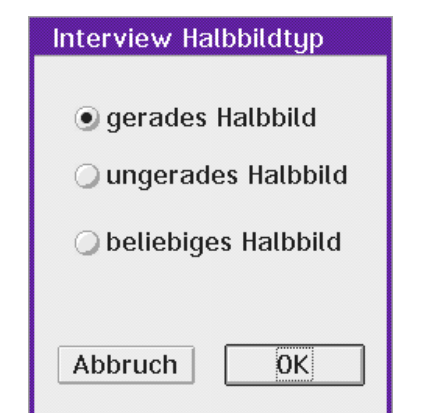

### **2.2.5 Hardware Einstellung**

Im Dialog **Hardware Einstellung** kann die Basisadresse und die Zahl der Wartetakte für den FG-32 eingestellt werden. Normalerweise müssen diese Werte bereits zum Programmaufruf korrekt sein, damit überhaupt Funktionen auf dem FG-32 ablaufen können. Deshalb erscheint diese Dialogbox auch beim Programmaufruf, wenn auf der aktuell eingestellten Basisadresse kein FG-32 erkannt wird. Für den Fall, dass mehrere Platinen im selben Rechner auf unterschiedlichen Basisadressen eingesetzt werden, kann diese Funktion eine Umschaltung der aktivierten Platine bewirken. Die Anzahl der Wartetakte ist ein wichtiger Parameter. Insbesondere Rechner mit Chipsätzen, deren Signale nur bedingt kompatibel zum IBM Standard sind können die Einschaltung eines Wartetaktes erfordern. Besonders häufig ist

das beim UMC Chipsatz erforderlich. Viele Mainboards ver fügen inzwischen über ein im BIOS integriertes SETUP. Es lohnt sich die dort einstellbaren Parameter auf einen für Ihr System optimalen Wert zu bringen. Die Geschwindigkeit der Darstellung der Videoquelle wird von den Einstellungen zum Teil erheblich beeinflußt. Sollte Ihr FG-32 nicht mit 0 Wartetakten laufen, dann ist das ein wichtiger Grund die Einstellungen erneut zu prüfen. Wenn Ihr Rechner nach dem Einschalten mit 0 Wartetakten läuft, mit zunehmender Erwär-

mung jedoch abstürzt, dann ist das ein sicheres Zeichen, dass kritische Rechnersignale nicht über ausreichende Toleranzen verfügen. Es ist dann im Sinne der Gesamtzuverlässigkeit des eingesetzten Rechners ratsam den FG-32 mit einem Wartetakt zu betreiben.

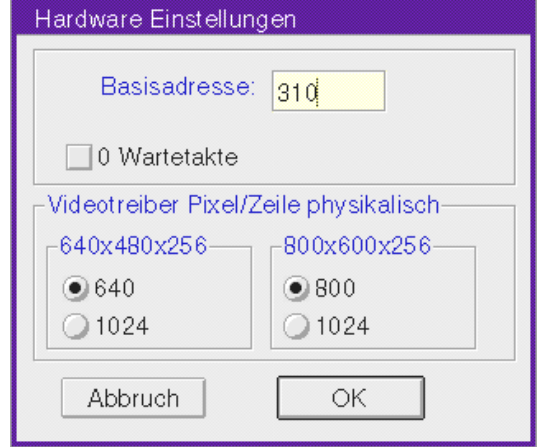

# **2.3. Snap**

Ein Einzelbild entsprechend allen zuletzt eingestellten Parametern wird eingefangen und dargestellt.

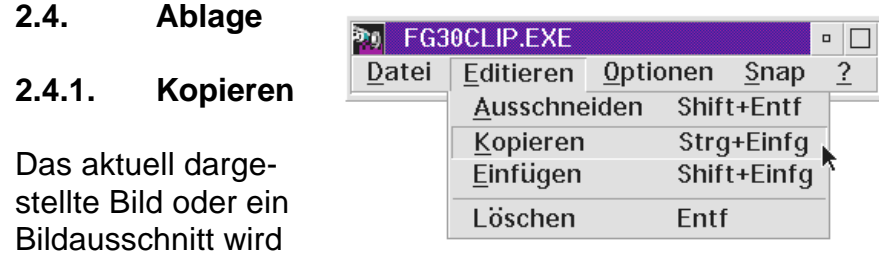

als geräteunabhän-

gige Bitmap auf die Ablage kopiert und kann von anderen Programmen übernommen werden, die das Format BITMAP unterstützen. Beliebige rechteckige Bildausschnitte können mit Hilfe der linken Maustaste gewonnen werden

#### **2.4.2. Ausschneiden**

Diese Funktion kombiniert die Funktionen Kopieren und Löschen.

#### **2.4.3. Löschen**

Der gewählte Bildausschnitt wird mit der Hintergrundfarbe gefüllt.

#### **2.4.4. Einfügen**

Geräteunabhängige Bitmaps beliebiger Farb- oder Grauwerttiefe können von FG32CLIP aus anderen Programmen übernommen werden. Ist ein Ausschnitt gewählt worden, wird das von der Ablage kommende Bild mit voller Speicherauflösung in den Ausschnitt skaliert.

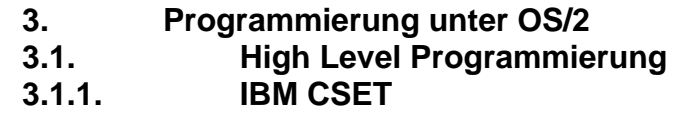

In der Datei OS2IBMC2.EXE befinden sich folgende Dateien:

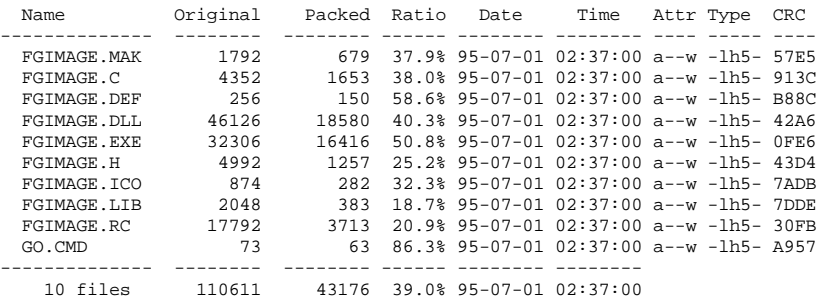

## **3.1.2. Borland C++**

#### In der Datei OS2BORC2.EXE befinden sich folgende Dateien:

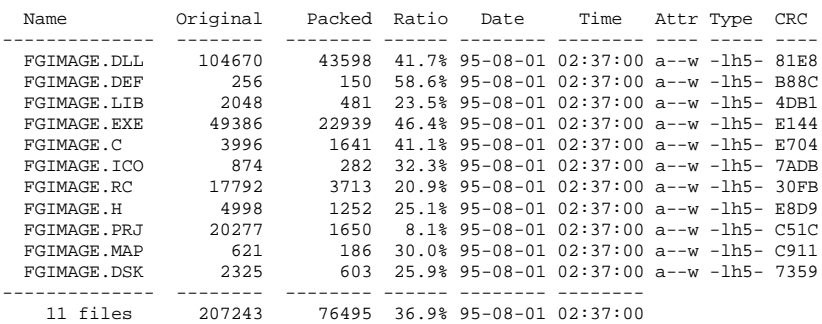

Die Dateien werden manuell entpackt, indem das gewünschte Zielverzeichnis auf der Festplatte zum aktuellen Verzeichnis einer DOS-Box gemacht wird. Die gewünschte Datei wird jetzt von der Diskette zum Entpacken aufgerufen.

### SHORT EXPENTRY **LoadCfg** (VOID);

Diese Funktion dient der Initialisierung der DLL und lädt alle Voreinstellungen. Die Funktion gibt ein Statuswort zurück. Alle als plausibel geprüften Voreinstellungen ergeben eine Wert von 0x992. Wird dieser Wert nicht zurückgegeben, ist das Programm abzubrechen.

### SHORT EXPENTRY **TakeFg32Image** (*PPBYTE*);

TakeFg32Image digitalisiert ein Bild mit sämtlichen im Dialog zur Auswahl der Bildgröße getroffenen Voreinstellungen. Grauwertbilder werden dabei mit 8 bit pro Pixel und Farbbilder mit 24 Bit je Pixel in den Bilddatenpuffer *PPBYTE* abgelegt

### *VOID ApplyImageBuffer (<i>HWIBD0twndlnRBYATE pSiZEL \* pppIgImageBufizi*, *HAB hab, HWND HClient, PDEVOPENDATA pdo,*

*HPS \* phpsMem, HDC \* phdcMem, HBITMAP \* phbm);*

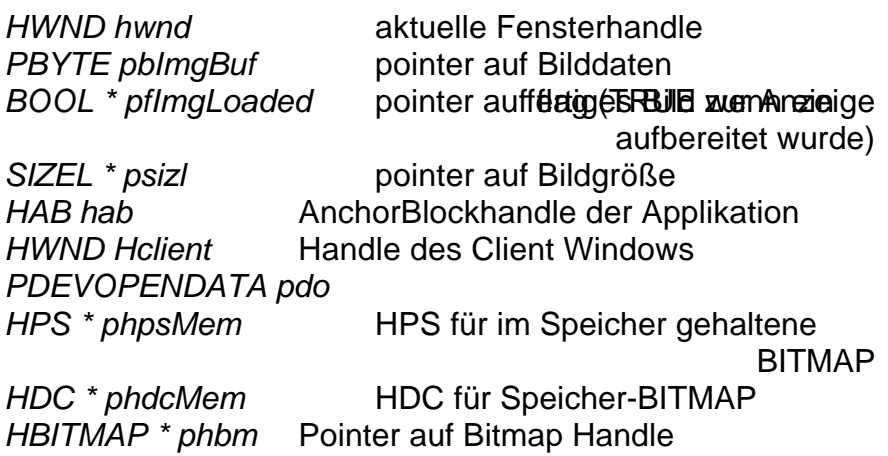

Die Pixeldaten des Bildpuffers werden zu einer OS/2 Bitmap umgeformt, die bildschirmunabhängig im Hauptspeicher des

Rechners angelegt wird.

# *VOID* **PaintImage** (*HWND hwnd, HPS hps, HBITMAP*

*BOOL fImgLoaded* Bildpufferflag *SIZEL sizlImg* Bildgröße

*hBmap, BOOL fImgLoaded, SIZEL sizlImg);* **HWND hwnd** Handle der Applikation **HPS** hps **HPS** zur Bildschirmdarstellung *HBITMAP hBmap* OS/2 Bitmap im Hauptspeicher

Paint Image dient der Bilddarstellung im aktuellen Fenster.

## *MRESULT EXPENTRY* **DlgDecoder** (*HWND, USHORT, MPARAM, MPARAM*);

Dialog Prozedur für den Dialog "Interview zur Farbdekodierung". Die Funktionsweise des Dialoges entspricht der Beschreibung des Programms FG32CLIP.

*MRESULT EXPENTRY* **DlgHardware** (*HWND, USHORT, MPARAM, MPARAM*);

Dialogboxprozedur zur Einstellung der Hardware. Die Funktionsweise entspricht dem gleichnamigen Dialog in FG32- CLIP.

*MRESULT EXPENTRY* **DlgEingang** (*HWND, USHORT*,  *MPARAM, MPARAM*);

Dialogboxprozedur zur Wahl des Eingangs.

*MRESULT EXPENTRY* **DlgFrametype** *(HWND, USHORT, MPARAM, MPARAM);*

Dialogboxprozedur zur Auswahl des Halbbildes für die Digitalisierung von Halbbildern.

*MRESULT EXPENTRY* **DlgSize** *(HWND, USHORT,* MPARAM, MPARAM);

### **3.2. Low Level Programmierung**

Der Gerätetreiber HASOTEC.SYS realisiert die Schnittstelle zum FG-3x. Implementiert sind alle Low-Level-Funktionen, die in der Übersicht im Kapitel 7 mit einem "O" gekennzeichnet sind. Gerätetreiberfunktionen können im OS/2 mit der Funktion DosDevIoCtl gerufen werden. Komfortabler ist der Aufruf der Funktion FG30DRV, weil die Aufrufparameter genau der Übersicht im Kapitel 7 angepaßt sind. Die detaillierte Beschreibung der einzelnen Low-Level-Funktionen ist im Kapitel 7 enthalten.

#### *VOID EXPENTRY* **FG30DRV** (*LONG fnr, PSHORT pcx, PSHORT pdx*);

LONG fnr Funktionsnummer PSHORT pcx pointer auf parameter cx PSHORT pdx pointer auf parameter dx

Zum Auslesen der Bilddaten stehen Blocktransferfunktionen zur Verfügung, die in den Programmierbeispielen dokumentiert sind.